# **AMBIENTE DE SIMULAÇÃO PARA APRENDIZAGEM EM PROCESSAMENTO DE IMAGENS MÉDICAS**

R. S. Ribeiro\*, A. C. Patrocínio\*

\*Universidade Federal de Uberlândia – Faculdade de Engenharia Elétrica, Uberlândia, Brasil

e-mail: rodolfosant@gmail.com

**Resumo:** Este trabalho apresenta uma ferramenta de ensino e aprendizagem em processamento de imagens médicas que utiliza interface gráfica e funções MatLab para o processamento sequencial. A plataforma permite ainda a visualização de histograma e do espectro de Fourier em tempo real, acompanhando as modificações feitas na imagem. Outra possibilidade interessante é a comparação da imagem processada com a imagem de entrada (original) e a mesma comparação para histograma e espectro de Fourier. É possível visualizar todo o fluxo de processamento que foi realizado e salvar a imagem, histograma ou espectro de Fourier em formatos de imagem amplamente utilizados, como .jpg  $\omega$  . tif.

Palavras-chave: Processamento digital de imagens médicas, ensino, aprendizagem.

*Abstract: This paper presents a tool for learning and teaching digital medical images processing using graphical user interface and MatLab functions for sequentially processing medical images. The tool allows preview of histogram and Fourier spectra in real time, as the user modifies the images. Another possibility is comparison of processed image with the original one. The same comparison is possible for histogram and Fourier spectra. It is possible to visualize the whole processing flow realized and save the image, histogram or Fourier spectra in largely used image formats, such as .jpg or .tif.* 

*Keywords: Digital image processing, learning, teaching.* 

## **Introdução**

Ferramentas computacionais para ensino e aprendizado na área da engenharia e saúde não são novidades. Desde o início da década de 1990, há propostas de ferramentas com interface gráfica para o ensino de processamento de imagens [1] e aplicações na área da saúde [2] e engenharia [3, 4].

O ensino de processamento de imagens médicas é parte importante na formação de um engenheiro biomédico, já que este processo está intimamente integrado à rotina de centros de saúde e da indústria médica contemporânea.

Foi observado na disciplina de Imagens Médicas 2 do curso de Engenharia Biomédica da Universidade Federal de Uberlândia que grande parte dos estudantes acabam passando mais tempo tentando gerar uma rotina eficiente de programação do que realmente aprendendo os conceitos e as técnicas de processamento digital de imagens médicas (já que a maioria deles não são programadores). Com isso, não observam as vantagens e desvantagens das variadas técnicas apresentadas na disciplina.

O objetivo deste trabalho, portanto, é a modelagem de uma ferramenta de ensino e aprendizagem para o processamento digital de imagens médicas. Mais especificamente, o desenvolvimento de uma interface gráfica em MatLab [5] com funções de processamento, layout de resultado do processamento para visualização dos efeitos das técnicas e menu de interação para alteração de parâmetros e adequação do uso das ferramentas.

# **Materiais e métodos**

Este trabalho foi desenvolvido sob a plataforma MatLab [5] pela versatilidade do uso desta ferramenta em várias áreas do processamento de imagens digitais (aplicação de filtros, contagem de pixels, cálculo rápido da transformada de Fourier). Essa plataforma é amplamente usada no meio acadêmico para processamento dos mais variados tipos de sinais biomédicos e usa sintaxe de programação acessível, além de permitir a criação de interface gráfica independente das rotinas de processamento, possibilitando assim fácil acesso e alteração de forma separada das funções implementadas. Outro trabalho semelhante a este também utiliza a plataforma MatLab [4].

As técnicas de processamento de imagens implementadas aqui foram selecionadas com base na ementa da disciplina Imagens Médicas 2 do curso de Engenharia Biomédica da Universidade Federal de Uberlândia. Suas fórmulas e formas de aplicação seguem o que foi proposto na bibliografia base da disciplina [6, 7, 8].

Optou-se, neste trabalho, pela não implementação de filtros de frequência passa alta e passa baixa, já que a maioria os filtros em frequência trabalhados na disciplina têm um equivalente espacial [8]. A parte de segmentação de imagens, ministrada no final da disciplina de Imagens Médicas 2, também não foi implementada aqui, visto que normalmente este assunto é abordado em forma de projeto prático. Além disso, os problemas mais frequentes enfrentados pelos alunos estão no início da disciplina com os conceitos básicos de imagens digitais.

Primeiramente, o aluno deverá selecionar uma imagem médica qualquer que queira trabalhar ou abrir uma das imagens padrões disponíveis. Após esta etapa, ele poderá aplicar qualquer técnica de processamento disponível, em qualquer ordem que queira. As técnicas são aplicadas de forma sequencial, portanto é possível aplicar vários recursos na imagem de forma seguida. À medida que é trabalhada, a imagem mostrada no layout principal se modifica, bem como o histograma e o espectro da imagem (utilizando a transformada de Fourier) correspondentes. Todas as etapas de processamento ficam armazenadas em um log de processamento, que é visível ao usuário.

A qualquer momento é possível comparar o histograma, o espectro de Fourier ou a imagem processada com a imagem original. Esta ferramenta permite que o usuário avalie a necessidade de modificações das suas técnicas de processamento.

Existe ainda a opção, diretamente no programa, de salvar o histograma, a imagem do espectro de Fourier ou a própria imagem processada em formato compatível com MatLab ou um formato de imagem comercial, por exemplo .tif ou .jpg.

As seguintes técnicas de processamento de imagens foram implementadas neste trabalho:

- Alteração de brilho;
- Alteração de contraste;
- Alargamento de contraste;
- Equalização de histograma;
- Negativo;
- Normalização da imagem;
- Transformação de potência com valores de gama: 0,5, 1,2, 1,5, 2 e 2,5;
- Transformação logarítmica;
- Filtro gradiente: máscaras com centro 4, -4, 8 e -8;
- Filtro de Sobel;
- Somar com imagem original;
- Média aritmética: com máscaras 3x3, 5x5 e 15x15;
- Média Geométrica: com máscaras 3x3, 5x5 e 15x15;
- Mediana: com máscaras 3x3, 5x5 e 15x15;
- Mínimo: com máscaras 3x3, 5x5 e 15x15;
- Máximo: com máscaras 3x3, 5x5 e 15x15.

Há a opção de adição dos seguintes ruídos na imagem:

- Ruído exponencial;
- Ruído gama;
- Ruído gaussiano;
- Ruído ReyLeight;
- Ruído Pimenta;
- Ruído Sal;
- Ruído sal pimenta;
- Ruído Uniforme.

A adição de ruídos visa o teste de diferentes técnicas de restauração de imagem, assunto também abordado na disciplina de Imagens Médicas 2.

### **Resultados**

O layout da interface gráfica principal deste trabalho é mostrado na Figura 1. Nela, é exibida a imagem que está sendo trabalhada, seu histograma e três diferentes visualizações do espectro de Fourier: espectro normal, espectro centralizado e log da transformada de Fourier centralizado. Além disso, nessa tela está presente o log de ações e a barra para modificação de brilho e contraste. Os menus superiores dão acesso às demais funções do programa.

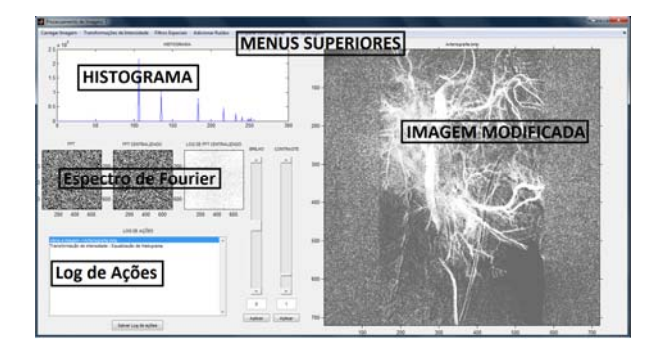

Figura 1: Tela principal do programa

A Figura 2 mostra a tela do programa que permite comparar a imagem processada após aplicação das técnicas de processamento (imagem à direita) com a original que foi inicialmente aberta pelo programa (imagem à esquerda). Nesta etapa, é possível salvar a imagem processada para visualização em software externo.

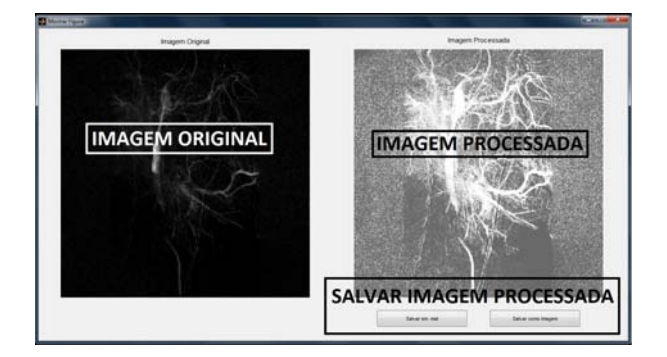

Figura 2: Tela de comparação de imagens.

A Figura 3 mostra a tela em que é possível comparar o histograma da imagem processada (histograma mais abaixo) com o histograma da imagem originalmente aberta pelo programa (histograma mais acima). Há opção de salvar tanto o histograma da figura original quanto da processada.

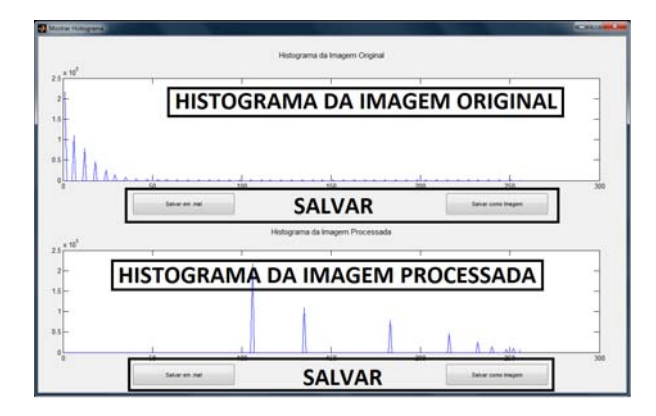

Figura 3: Tela de comparação de histogramas.

A Figura 4 mostra a tela de comparação entre os espectros de Fourier da figura processada (imagem à direita) e da original (imagem à esquerda). Há opção de salvar tanto a figura do espectro de Fourier da imagem original quanto da imagem processada.

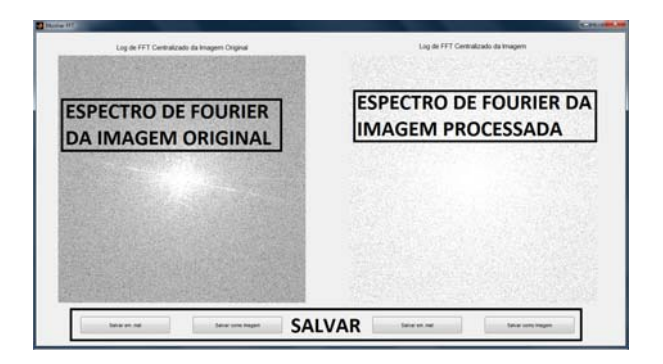

Figura 4: Tela de comparação de transformada de Fourier.

Além disso, foram criados como testes, sequencias de processamento para objetivos específico como: realce de nódulo imagens de radiografia de pulmão, realce de nódulo em ressonância magnética de joelho, realce das bordas de nódulo em ultrassom de mama e realce das bordas de tumor em tomografia computadorizada de fígado. Ao abrir as imagens pré-programadas para processamento automático, basta o aluno selecionar a opção de processamento automático e o programa executa alguns processamentos na imagem para atingir um certo objetivo pré-definido.

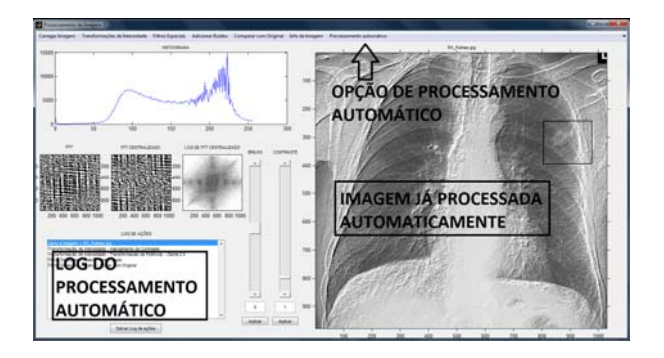

Figura 5: Imagem processada automaticamente

A Figura 5 mostra uma sequência de processamento automático de uma imagem de raios X de pulmão. O objetivo é realçar um nódulo e todas as etapas realizadas (alargamento de contraste, transformação de potência com gama 2,5, filtro de Sobel duplo e soma com imagem original) são listadas no log de ações. Para o processamento automático, as ações realizadas variam de acordo com o objetivo.

Todos os códigos desenvolvidos para as funções deste trabalho serão disponibilizados aos alunos, juntamente com a interface gráfica para que haja liberdade do professor de comparar a teoria dada em sala de aula com o algoritmo e do próprio estudante de modificar e testar novas configurações no processamento.

#### **Discussão**

Essa ferramenta permitirá ao professor ser mais dinâmico nas aulas práticas de Imagens Médicas 2, já que poderá mostrar em tempo real aos alunos o que a técnica vista na teoria provoca nas imagens. É o equivalente do que é feito no software BioLab [4], em que funções MatLab aplicadas a uma interface gráfica permitem o processamento e a visualização de resultados, porém de sinais elétricos, como eletrocardiogramas e eletroencefalogramas.

A visualização das alterações na imagem à medida que as técnicas de processamento são aplicadas serve para efeito de comparação e acompanhamento da mudança. Isso, somado às mudanças visualizadas no histograma e no espectro de Fourier, auxilia na compreensão das operações matemáticas envolvidas no processo.

Além de ser uma ferramenta de ensino e aprendizado em processamento de imagens médicas, o programa proposto possibilita a criação de rotinas de processamento automático com finalidades específicas, como detecção de nódulos de pulmão ou de mama. Esta funcionalidade está implementada no programa para alguns casos específicos: realce de nódulo imagens de radiografia de pulmão, realce de nódulo em ressonância magnética de joelho, realce das bordas de nódulo em ultrassom de mama e realce das bordas de tumor em tomografia computadorizada de fígado. Esta ferramenta reforça para o usuário a importância de se ter um processamento dedicado de acordo com a modalidade de imagem e com o objetivo do processamento.

Todas as rotinas de processamento foram programadas de forma independente da interface gráfica, o que permite o fácil aprendizado e modificação das mesmas e, ainda, o uso destas rotinas fora da interface gráfica proposta. Tanto o programa compilado quanto os códigos da interface gráfica e das rotinas das técnicas de programação serão disponibilizados aos alunos.

#### **Conclusão**

O programa desenvolvido tem como proposta ser uma ferramenta de ensino e aprendizagem em processamento digital de imagens médicas em nível de graduação.

Pretende-se utilizá-lo na disciplina de Imagens Médicas 2 do curso de Engenharia Biomédica na Universidade Federal de Uberlândia futuramente. Porém, servirá como uma ferramenta de apoio ao ensino, onde os alunos deverão utilizá-lo para visualização dos efeitos das técnicas aplicadas e também deverá permitir que a partir das funções já implementadas, estas sejam alteradas ou mesmo criadas novas funções, pelos alunos, que terão acesso ao código juntamente com a interface. O mesmo foi usado em apenas uma aula pelo professor, possibilitando mostrar rapidamente algoritmos e resultados das funções vistas de forma teórica.

Haverá ainda uma extensão deste projeto, com a implementação de filtros em frequências e o desenvolvimento da ferramenta na plataforma C# [9], que é mais adequada para programas que trabalham com interface gráfica e tem maior facilidade de distribuição do que ferramentas desenvolvidas em MatLab. Após essa etapa, a mesma será disponibilizada ao público em geral via internet.

#### **Agradecimentos**

Agradecimentos a Raquel Juliene Pereira de Lima e Vinícius Mendes Lopes, cujos trabalhos contribuíram para o êxito deste projeto. Obrigado ao Conselho Nacional de Desenvolvimento Científico e Tecnológico (CNPq) pelo apoio financeiro.

## **Referências**

- [1] Ystanbullu, A. Guller, Y. Computer assisted learning for biomedical engineering education: Tools. Engineering in Medicine and Biology Society, 2001. Proceedings of the 23<sup>rd</sup> Annual International Conference of the IEEE. 2001. P. 4030-4031.
- [2]Amon, T. Valencic, V. VRML Enhanced learning in biology and medicine. Future Generation Computer Systems, v. 17, n. 1, p. 1-6, 2000. ISSN DOI: 10.1016/S0167-739X(99)00097-7.
- [3] McGrath, MB. Brown, JR. Visual learning for science and engineering. Computer graphics and applications, IEEE, v. 25, n. 5, p. 56-63, 2005.
- [4] Guerrero, JF. et al. BioLab: An educational tool for signal processing training in biomedical engineering education, IEEE Transactions, v. 50, n. 1, p. 34-40, 2007.
- [5] MatLab The language of technical computing. Software da companhia MathWorks, disponível em http://www.mathworks.com/products/matlab/index.h tml. Acesso em 13 de junho de 2014.
- [6] Gonzales RC, Woods RE. Processamento digital de imagens. 3<sup>ª</sup> ed. São Paulo: Pearson Prentice Hall, 2010.
- [7] Gonzales RC, Woods, RE, EDDINS, SL. Digital image processing using MATLAB. 2<sup>a</sup> ed. Pearson Prentice Hall, 2003.
- [8] Pratt, WK. Digital image processing. Gonzales RC, Woods, RE, EDDINS, SL. Digital image processing. 4a ed. A Wiley-Interscience publication, 2007.
- [9] Visual C# linguagem de programação .NET. Disponível em http://msdn.microsoft.com. Acesso em 13 de junho de 2014.